| From:        | Molly Koll                           |
|--------------|--------------------------------------|
| То:          | Molly Koll                           |
| Subject:     | FW: Questions about 152b Application |
| Date:        | Monday, August 22, 2022 8:22:55 AM   |
| Attachments: | image002.png                         |
|              | image003.png                         |
|              | image001.png                         |

Good afternoon,

If an entity is eligible the authorized official may initiate the application on their Home Page.

• Under "View Available Applications/Tasks" click on the "View Available Application/Tasks" button:

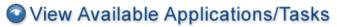

You have **3** Available Applications/Tasks available. Select the **View Available Applications/Tasks** button below to see what is available to your agency.

VIEW AVAILABLE APPLICATIONS/TASKS

# 🖻 My Inbox

You have **50** new messages. Select the **Open Inbox** button below to open your system message inbox.

OPEN INBOX

## My Applications/Tasks

You have **11** new applications/tasks. You have **10** applications/tasks that are critical. Select the **Open Applications/Tasks** button below to view your active tasks.

OPEN APPLICATION S/TASKS

• Under "Nonpublic School Reimbursement Section 152b" click on the "Initiate" button.

### Available Applications/Tasks

To initiate an item listed below, select the Initiate button below each description.

#### Consolidated Application (CONAPP-2023) for Webberville Community Schools

Offered By: Office of Educational Supports

Description:

INITIATE

Nonpublic School Reimbursement Section 152b (NSR-2022) for Webberville Community Schools Offered By: Office of Financial Management

Description:

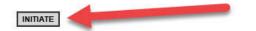

• On the Application Agreement screen click on "I Agree":

### Application Agreement

Please make a selection below to continue.

Confirm that this application/task should be initiated.

I AGREE I DO NOT AGREE